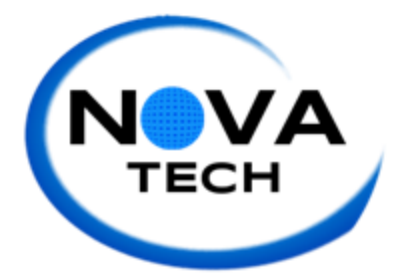

Client Meeting Number 8 - Requirement Specification Attended by Justin Rose and David Hall October 30, 2014 10:30 a.m. Siena Hall 306

- We presented Dr. Eddy with a print-out copy of our Prototype Design from our presentation and went over alterations that he had in mind
- We decided to combine the Student, Faculty, and Administrator portals into a single sign-in page for ease-of-use and compaction purposes
- We discussed changing the links on the Student Portal welcome page from 'Evaluate Team" to "Complete a Teammate Evaluation" and "View Evaluations" to "View My Evaluations"
- Dr. Eddy expressed a concern that the Active Projects page should list all classes and all projects within each class. We also discussed blocking student users from re-submitting new evaluations for old due dates once the first is submitted
- We decided to ensure that the "Complete a Teammate Evaluation" page and the "View My Evaluations" page would be formatted the same (but with different functionality) to prevent user confusion
- The Faculty-level welcome portal would include different options, such as "Create/Edit Teams," "Establish/Create Evaluations," and "View Evaluations." The "View Evaluations" option would be split between Faculty and Student-views, where the Faculty-view would show a class average alongside the student's scores, and the student view would show the view expressed in the Student welcome page's "View My Evaluations"
- Dr. Eddy is still working on a grade calculation for the evaluation tool at this time